- 1. Du bist Mitarbeiter der Firma *Liebermann & Rigardo GmbH* und sollst Serienbriefe an die Kunden erstellen:
	- Öffne das Dokument *Kundenwerbung*
	- Erstelle aus dem Dokument *Kundenwerbung* einen Serienbrief. Wähle als Art des gewünschten Seriendrucks *Brief* aus. *Sendungen > Seriendruck starten > Briefe*
	- Wähle die Datei *Kundenadressen* als Datenquelle aus. *Sendungen > Empfänger auswählen > Vorhandene Liste verwenden. Suche und wähle die Datei Kundenadressen auf.*
- Ersetze die angeführte Adresse durch die Seriendruckfelder **Anrede**, **Vorname**, **Zuname**, **Straße**, **PLZ** und **Ort**. *Sendungen > Schreib- und Einfügefelder > Seriendruckfeld einfügen*  Achte darauf, dass die Leerzeichen und der manuelle Zeilenumbruch erhalten bleiben. Word<br>
Word<br>
Standardo GmbH und sollst Serienbriefe an die<br>
Standard einer Serienbrief.<br>
University of the University of the University<br>
Standard Experiment Controller Australian Controller<br>
Neriand Ausdruckfeld einfügen<br>
U
	- Erstelle die fertigen Briefe, bereit für den Versand**.**  *Sendungen > Fertig stellen > Fertig stellen und zusammenführen. Einzelne Dokumente bearbeiten…*

Speichere die erzeugten Serienbriefe unter dem Namen *Kundenbriefe*.

- Drucke die ersten zwei Briefe aus. Da jeder Brief auf einer Seite Platz hat, kannst du einfach im Druckfenster im Feld *Seiten 1-2* eingeben. *Achtung: Verwende den Microsoft Print to PDF-Drucker. Damit wird ein PDF erzeugt und kein Papier benötigt.*
- Schließe alle Dokumente und speichere auch die Datei *Kundenwerbung*.
- 2. Du machst eine Geburtstagsparty mit Freunden und willst sie mit einem professionell gemachten Serienbrief überraschen.  $\odot$ 
	- Öffne das Dokument *Partyeinladung*
	- Erstelle aus dem Dokument *Partyeinladung* einen Serienbrief.
		- Verwende die Adressenliste *Partygäste.docx*.

Ersetze die angeführte Adresse durch die Seriendruckfelder **Vorname**, **Zuname**, **Straße**, **PLZ** und **Ort**.

Achte darauf, dass die Leerzeichen und der manuelle Zeilenumbruch erhalten bleiben.

- Führe den Seriendruck in ein neues Dokument zusammen und speichere diese Serienbriefe unter dem Namen *Partybriefe*.
- Speichere das Dokument *Partyeinladung* und schließe die Textverarbeitung.

## **Zusatzaufgabe für Profis:**

- 
- Füge im Dokument Partyeinladung einen Rahmen um die Seite ein: *Entwurf > Seitenhintergrund > Seitenränder > Seitenrand, Effekte*
- Verziere die Einladung mit "goldenen" Sternen: *Einfügen > Illustrationen > Formen. Färbe den Stern gelb oder mit einem Fülleffekt.*  Form auswählen, *Formformat > Formenarten > Fülleffekt Kopiere den Stern und füge ihn einige Male ein.*

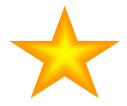

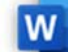